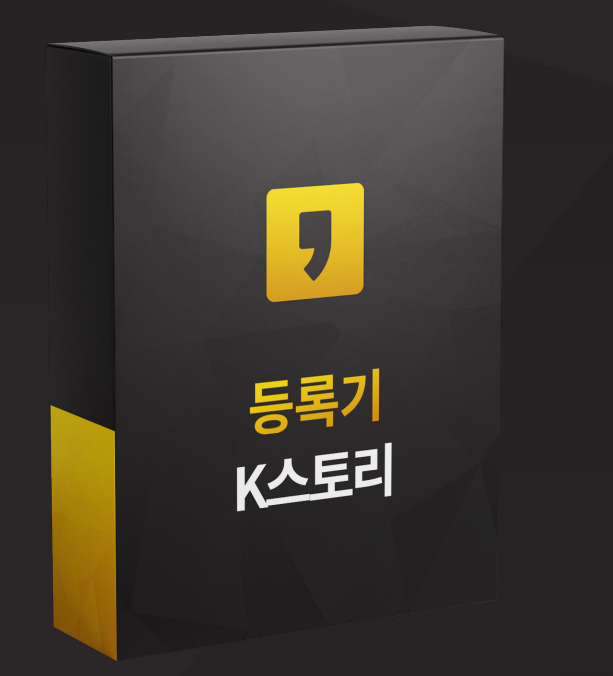

## K스토리 등록기

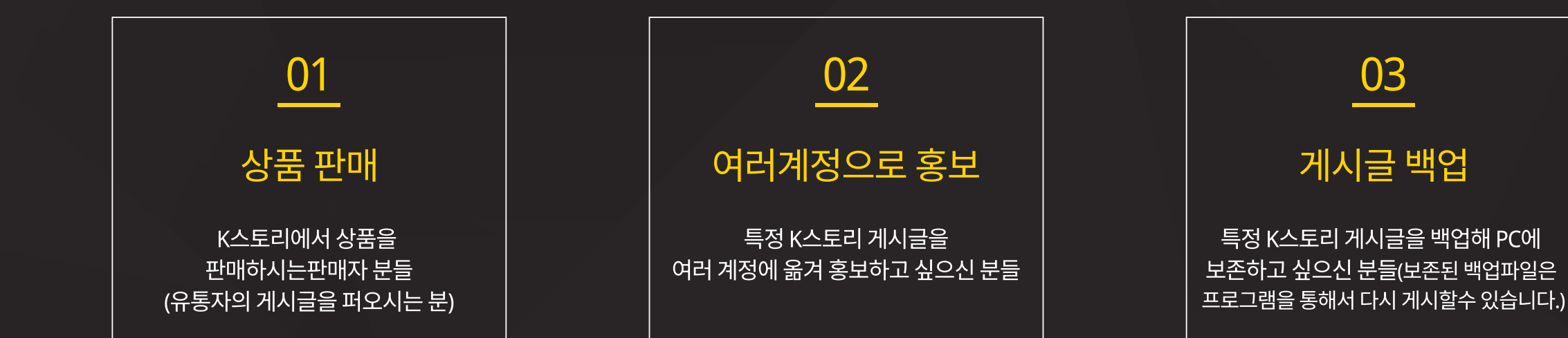

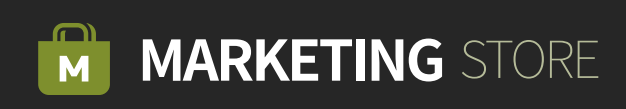

특정 K스토리 게시글을 백업해 PC에 보존하고 싶으신 분들(보존된 백업파일은

K스토리 등록기는 특정 스토리의 <mark>게시물을 복사 및</mark> <mark>백업</mark>을 하여 채널에 자동 등록 하는 기능을 가진 자동화 프로그램입니다.

# K스토리 등록기는 이런분들에게 효과적일 수 있습니다!

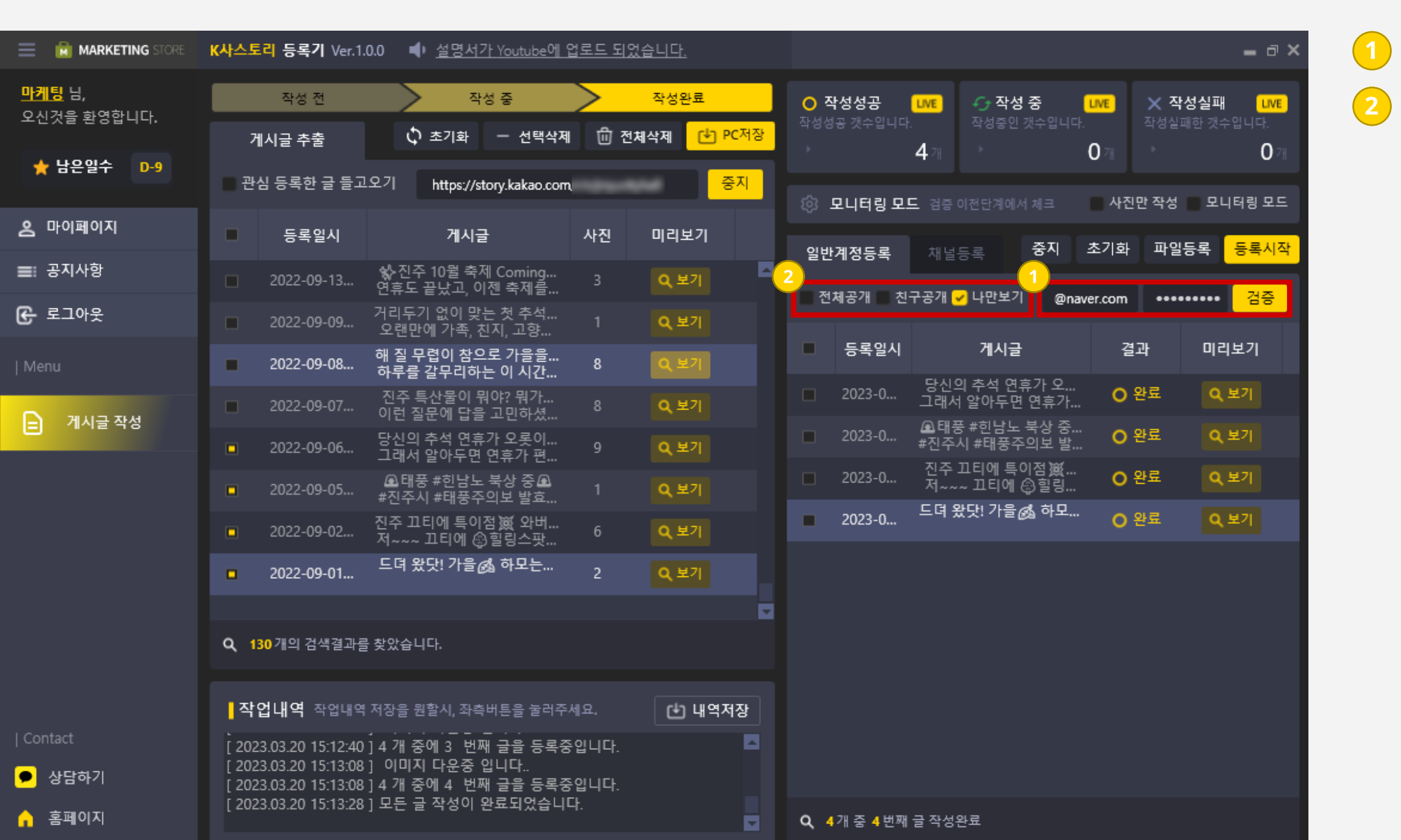

Step 01 **•• 아이디 입력 및** 검증하기

#### 게시글을 등록할 아이디를 입력 후 검증을 클릭합니다. 옵션을 선택합니다.

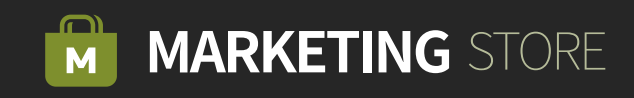

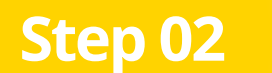

### Step 02 주소 입력 후 게시글 추출하기

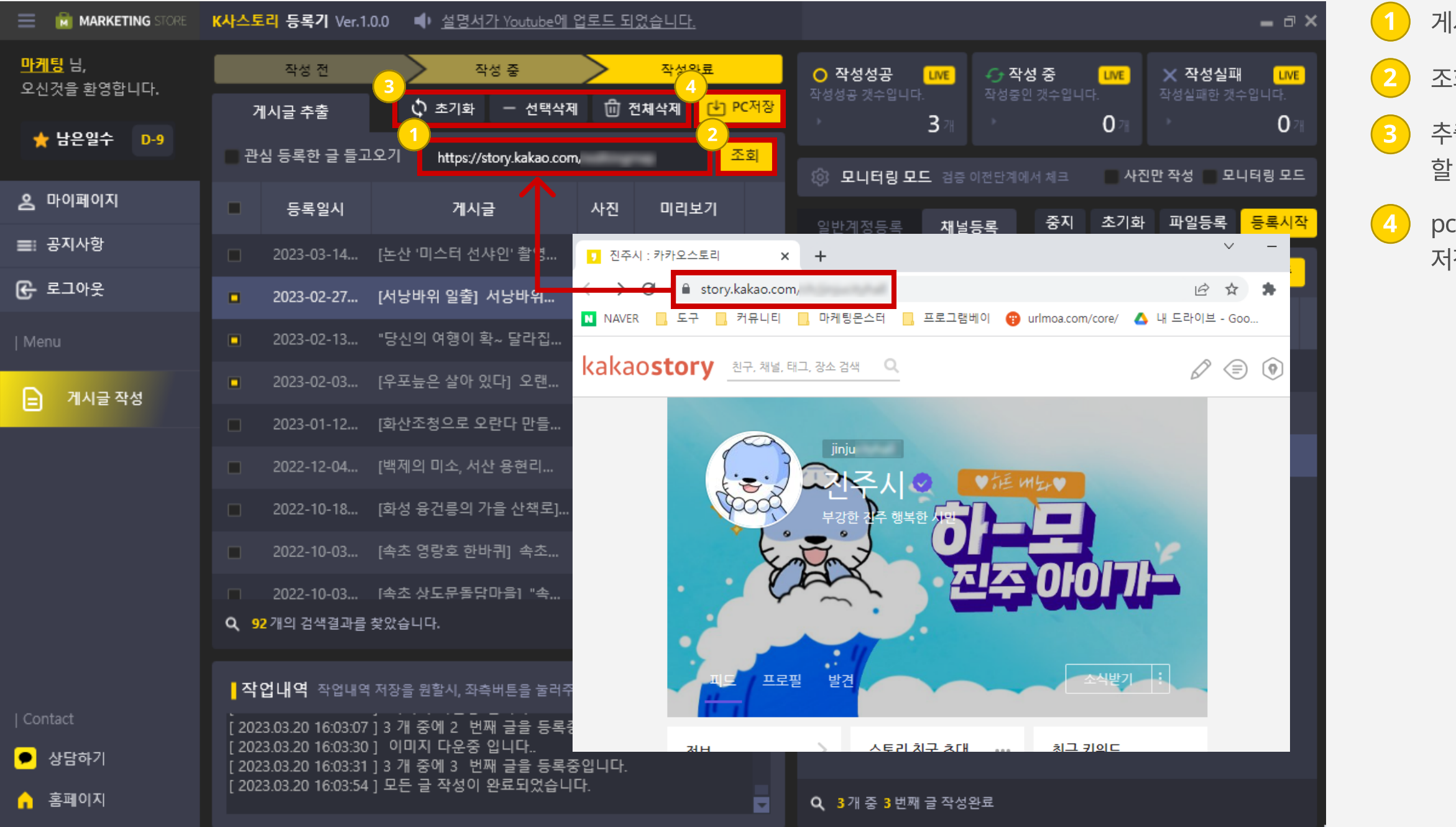

 $(1)$  게시글들을 복사할 주소를 입력합니다.

3 추출한 게시글을 초기화, 선택삭제, 전체삭제를 할 수 있습니다.

2 조회를 클릭하면 게시글들을 추출합니다.

4 pc저장을 클릭하면 추출한 내용들을 바탕화면에 저장할 수 있습니다.

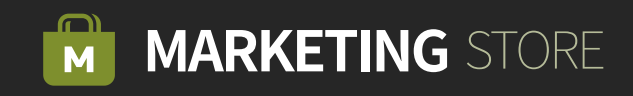

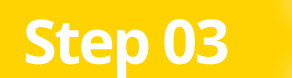

### Step 03 수출한 게시글 일반 계정에 등록하기

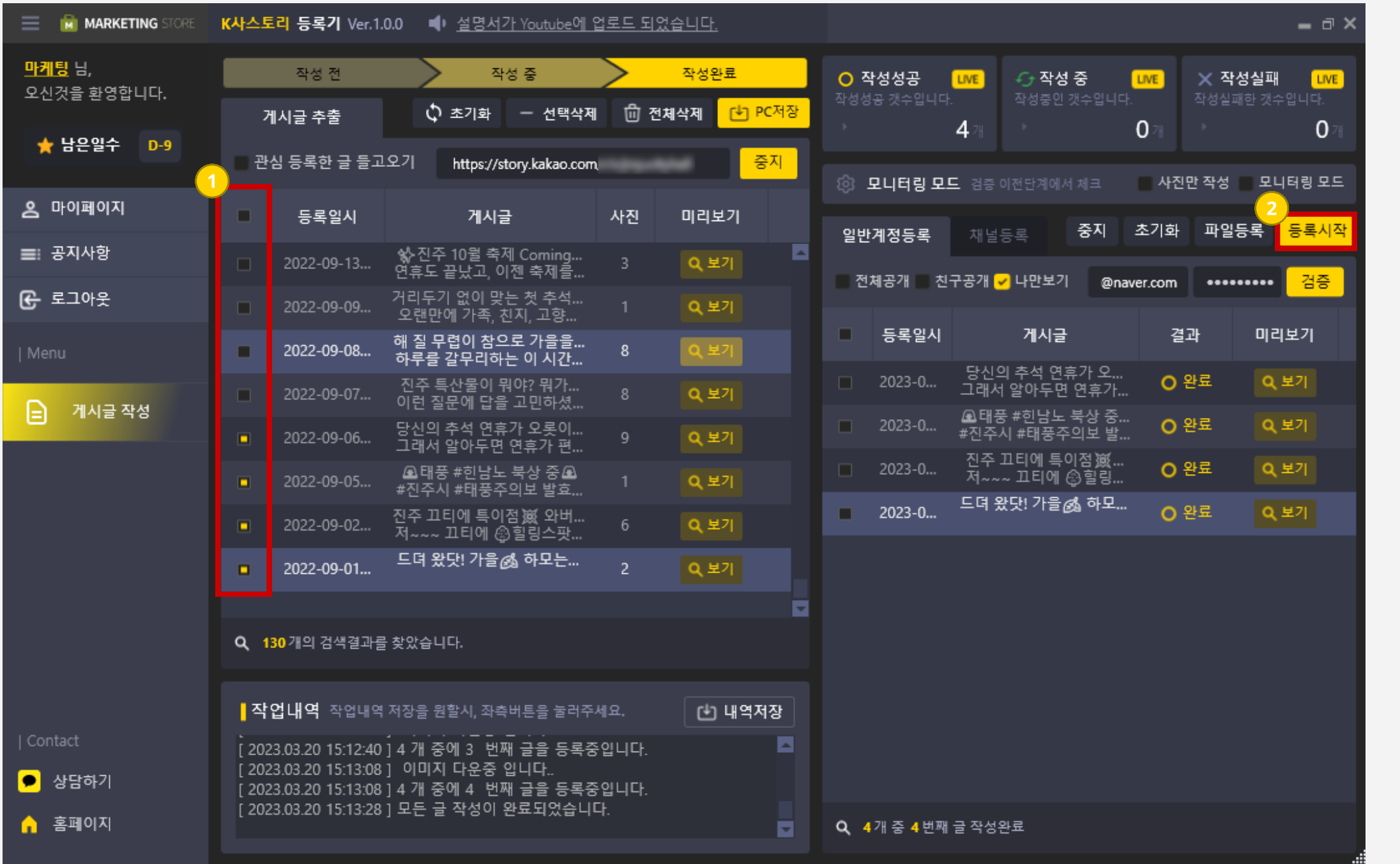

 $\left( \begin{matrix} 1 \end{matrix} \right)$  복사할 게시글을 체크를 합니다.

2 등록 시작을 클릭하면 체크한 게시글을 복사하여 등록합니다.

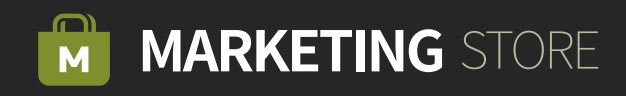

### Step 04 <u>제 채널에 **게시글 등록**하기</u>

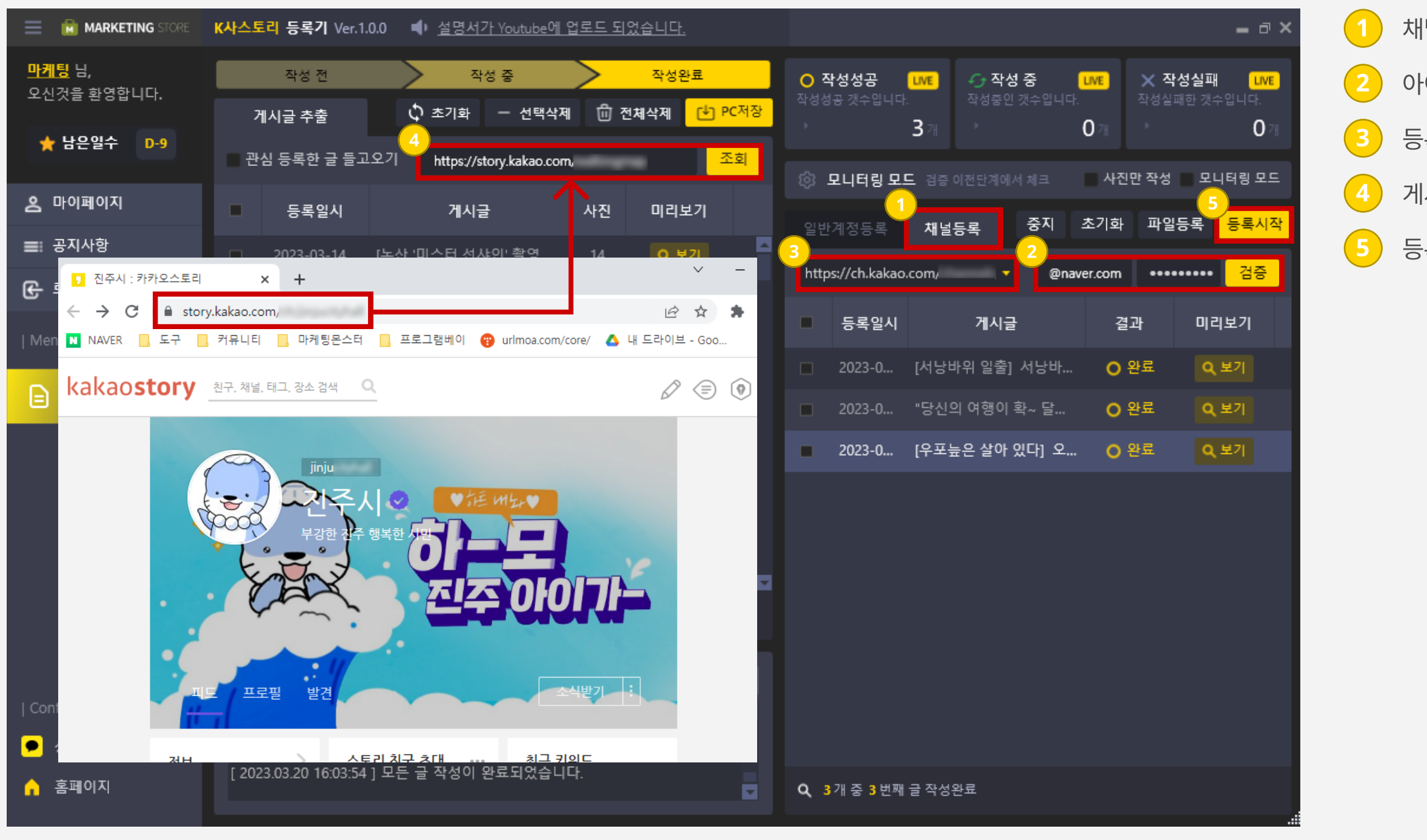

 $(1)$  채널 등록 탭을 클릭합니다.

 $\left( 2\right)$  아이디를 입력해 계정을 검증합니다.

3 등록할 주소를 선택합니다

 $\begin{pmatrix} 4 \end{pmatrix}$  게시글을 추출할 주소를 입력하고 조회를 클릭합니다.

5 등록시작을 클릭하면 선택된 게시글들을 복사 등록합니다.

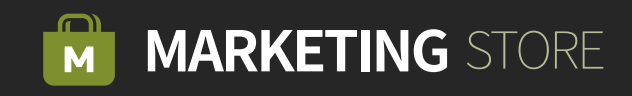

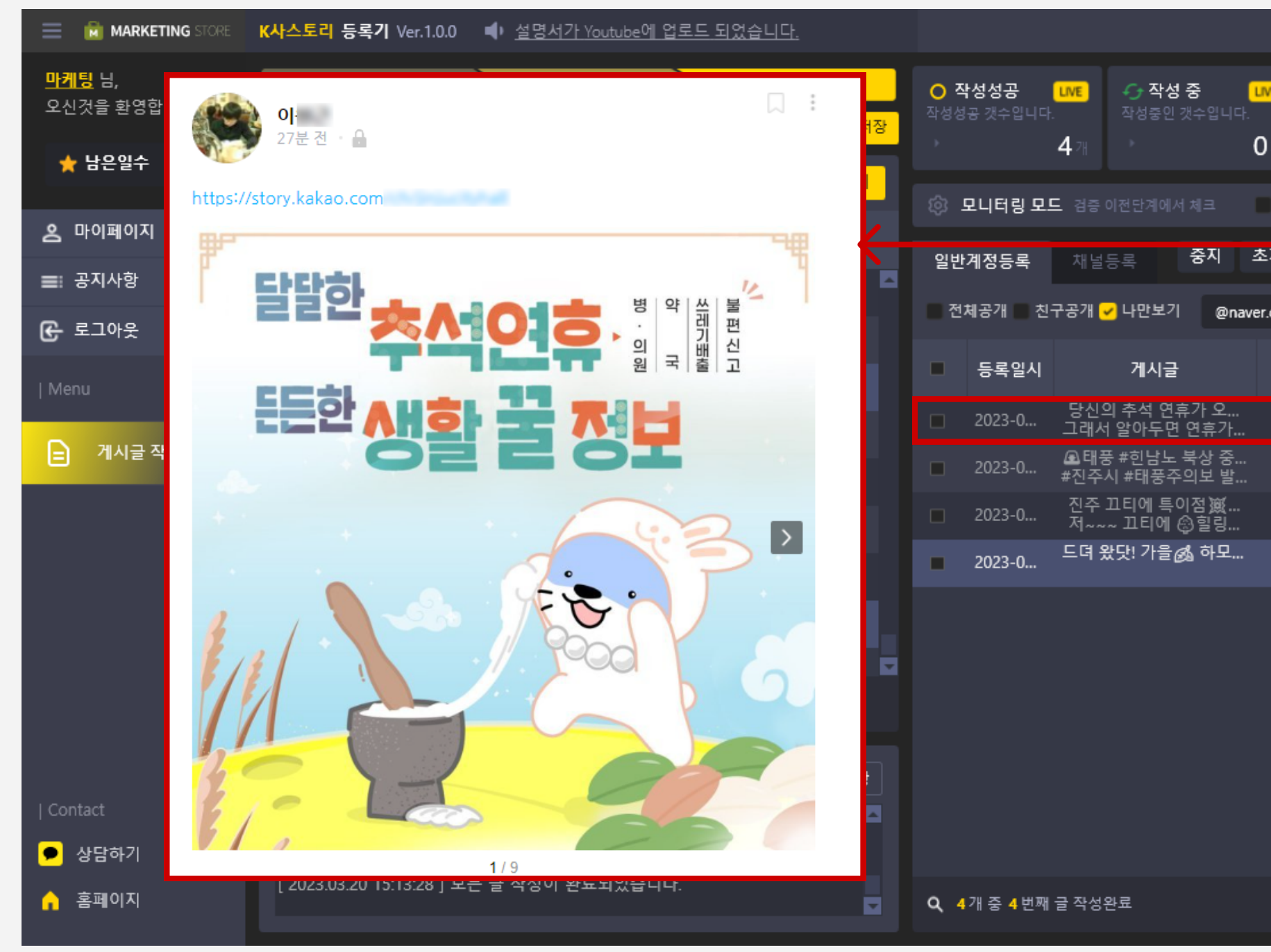

결과화면 **Step 05** 

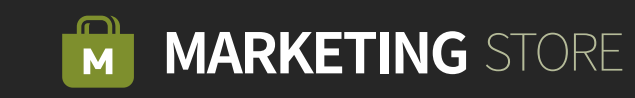

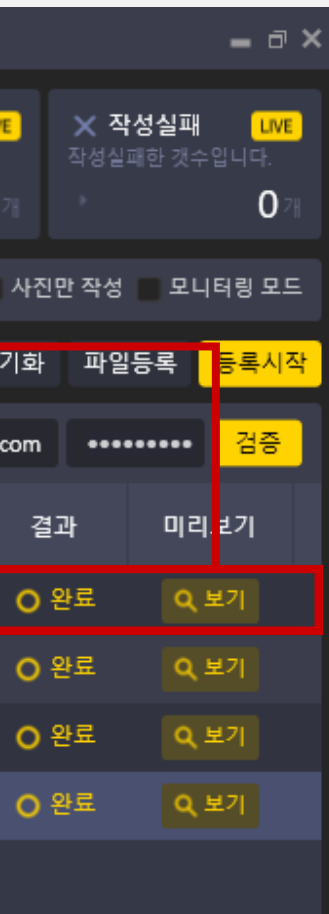